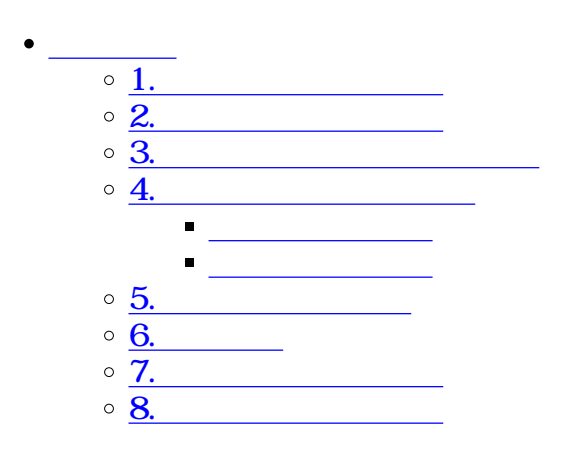

**1テンプレートの作成**

 $\begin{tabular}{ll} Excel & Word \\ \hline $S\{\end{tabular}$  $S\{\}$ 

Excel

**[Shachihata Cloud](https://help.dstmp.com/wp-content/uploads/2023/07/見積書_テンプレート.xlsx)** インプレート インプレート (の)

 $\div \Box$ 

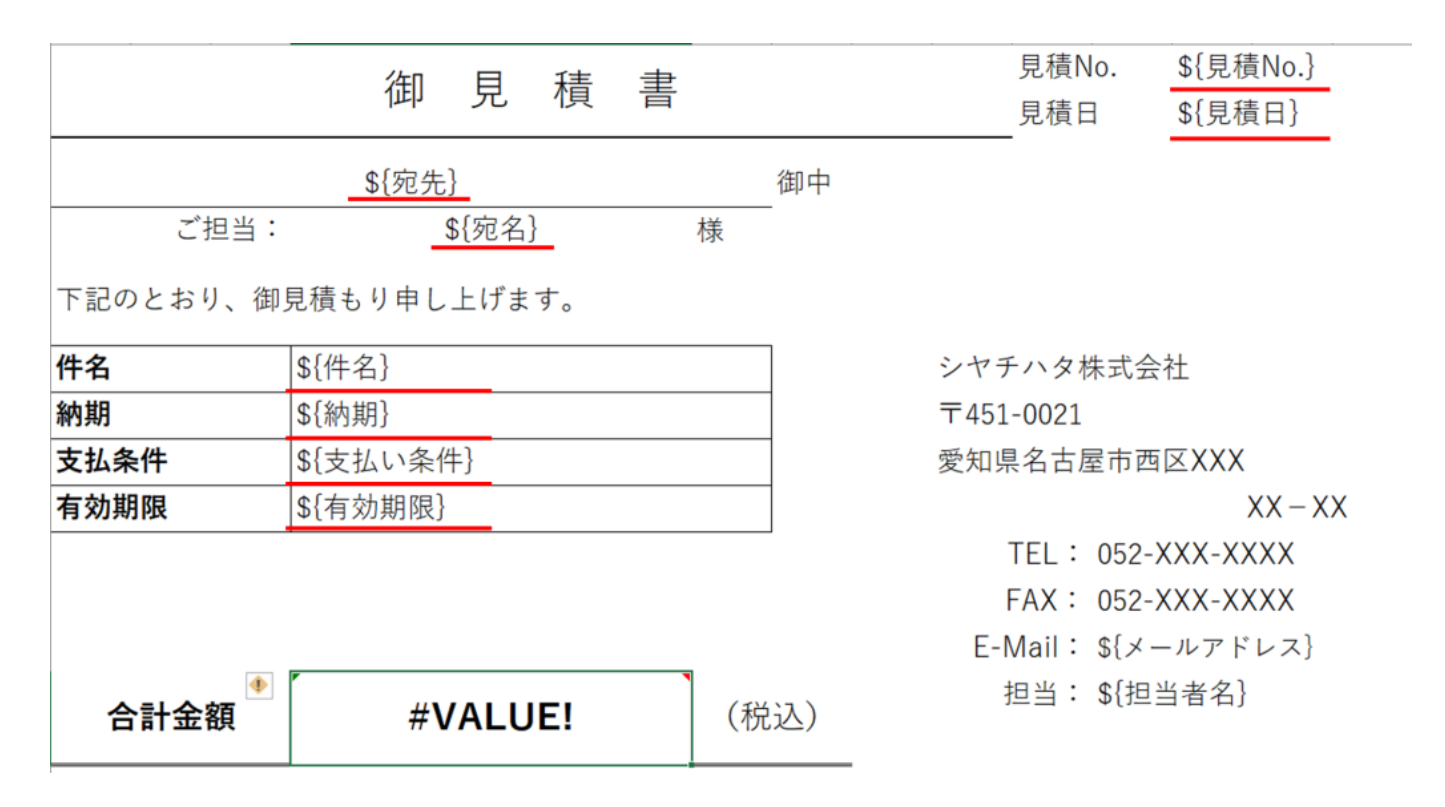

## Shachihata Cloud

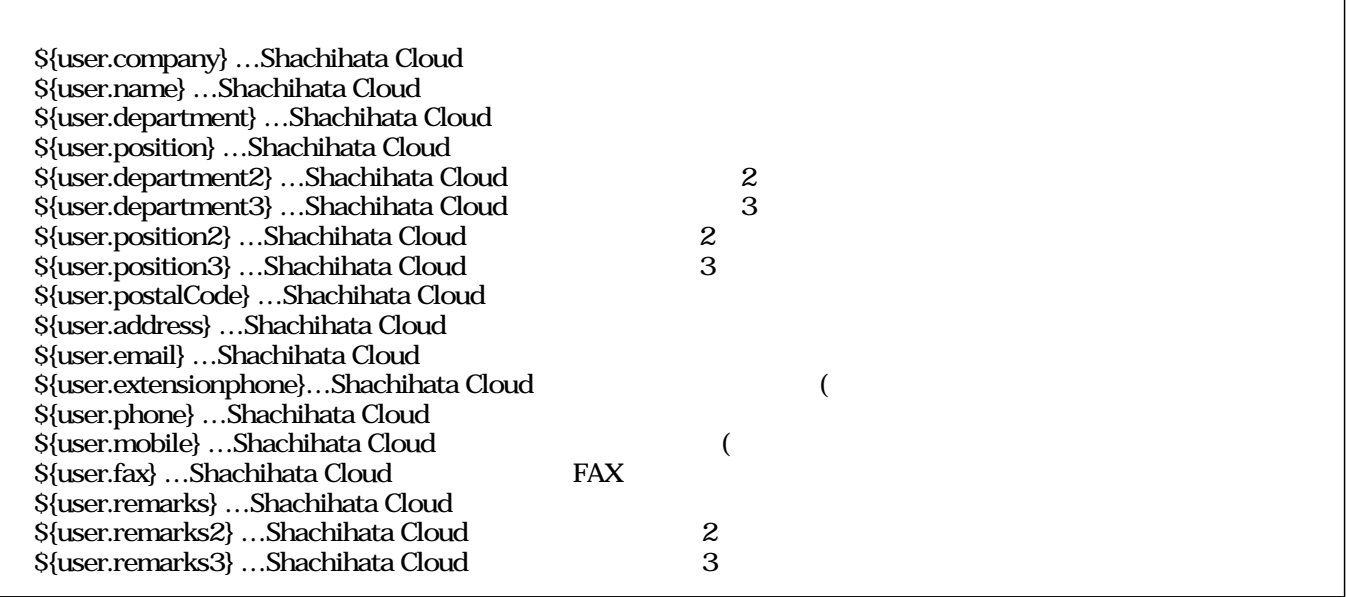

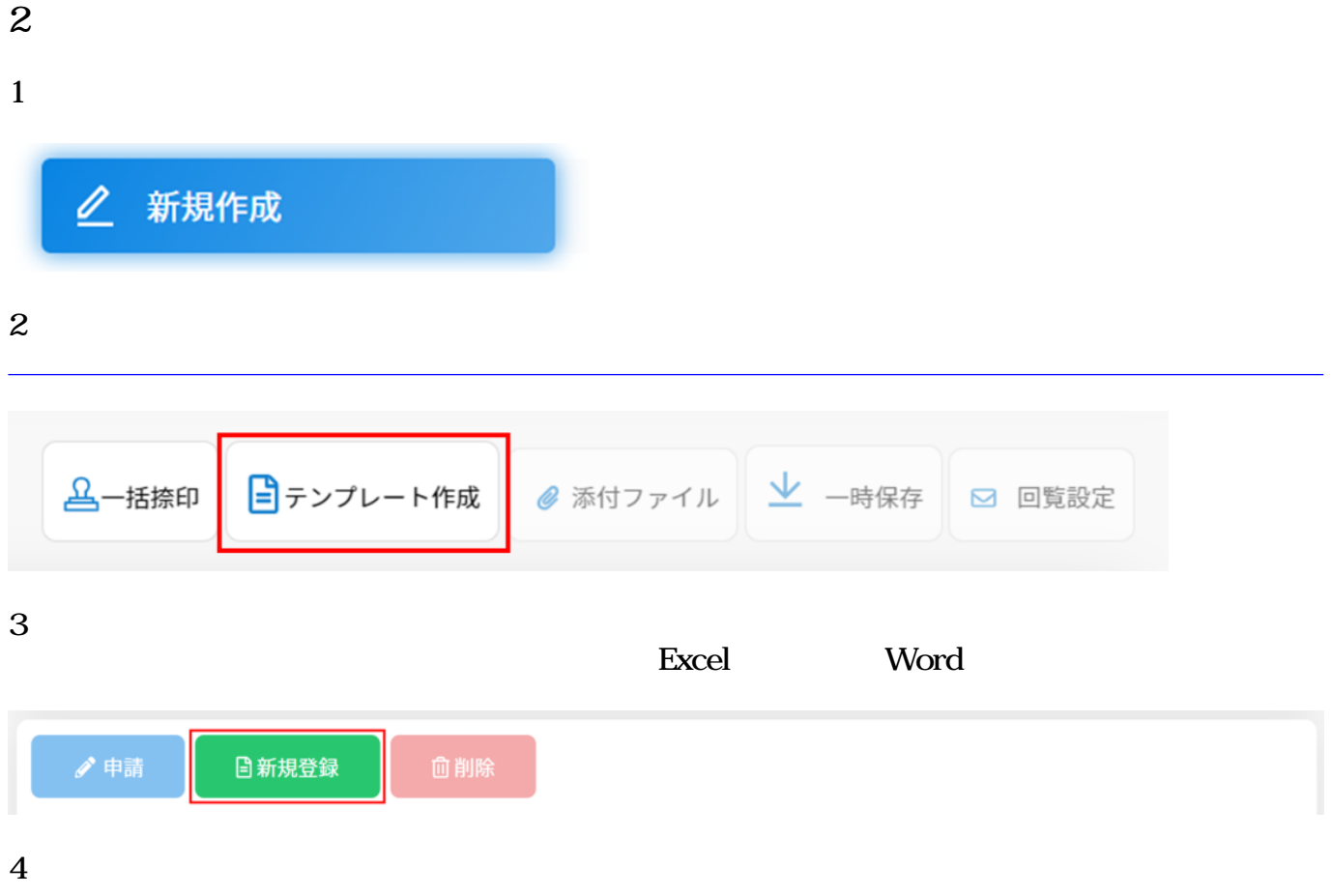

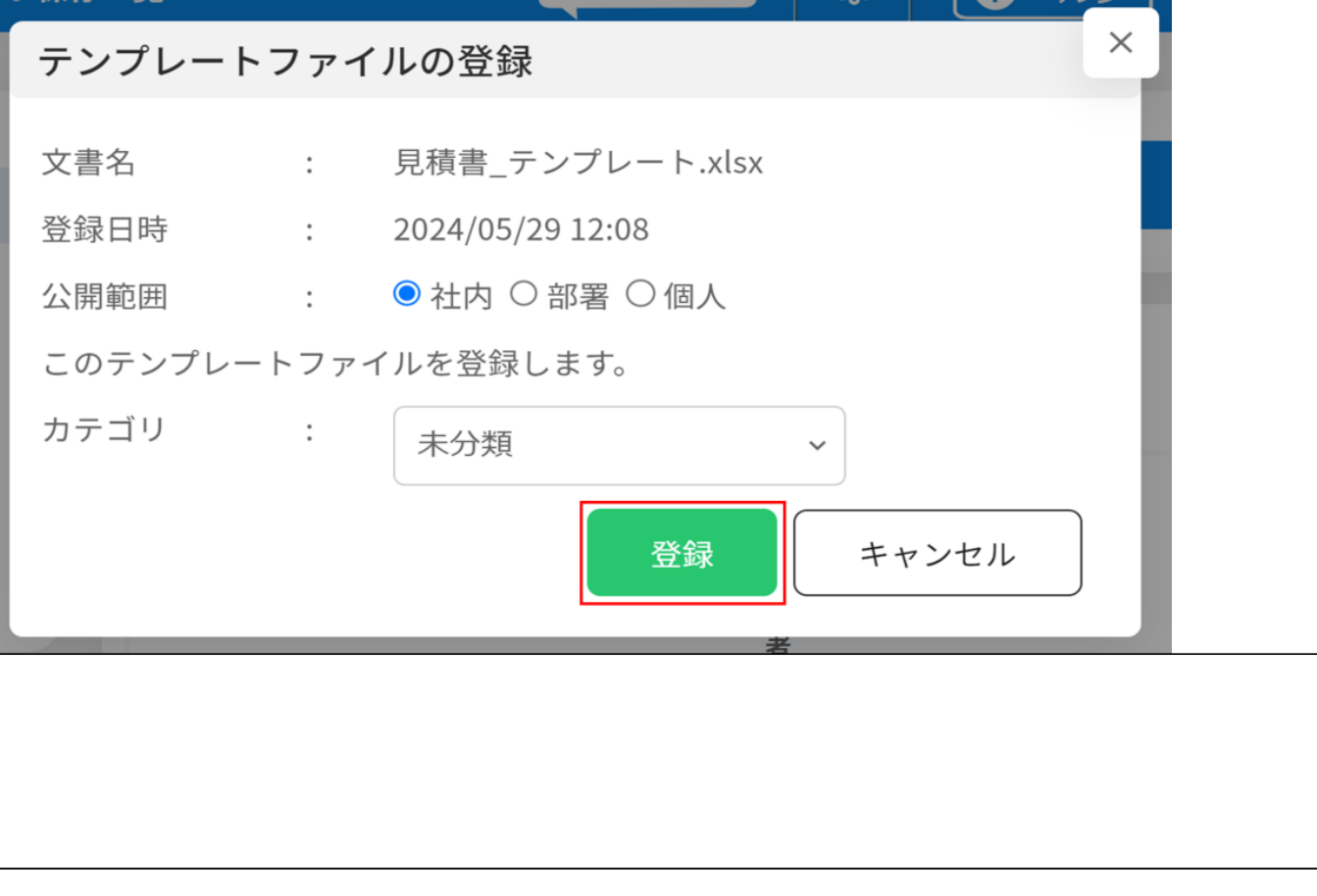

## **3テンプレートより回覧申請**

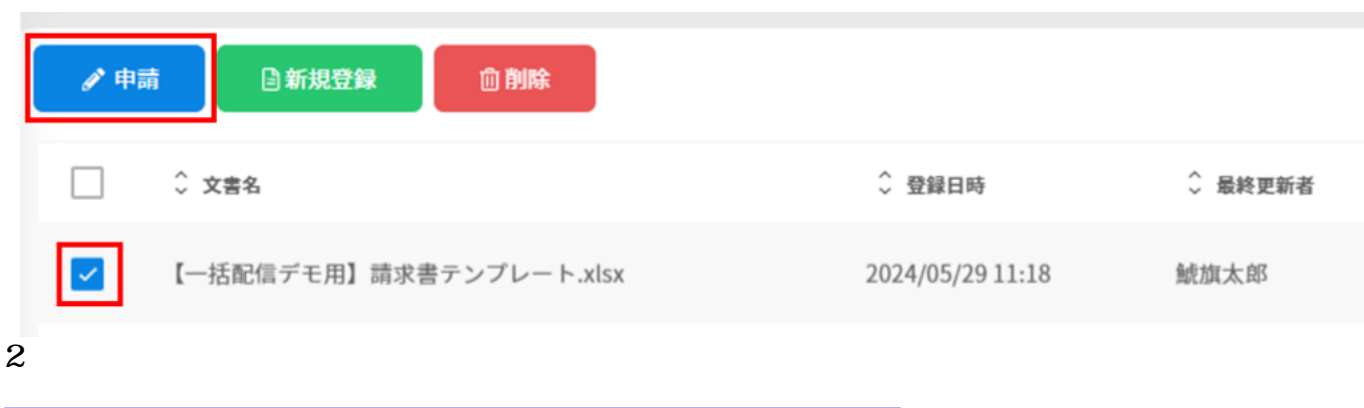

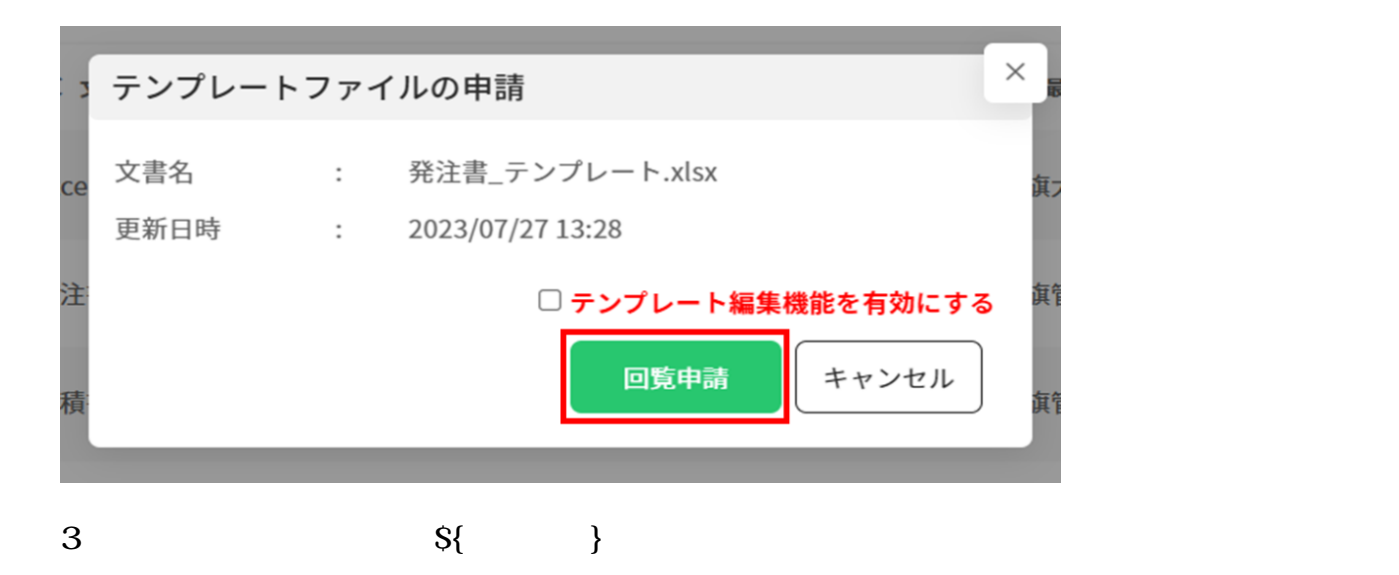

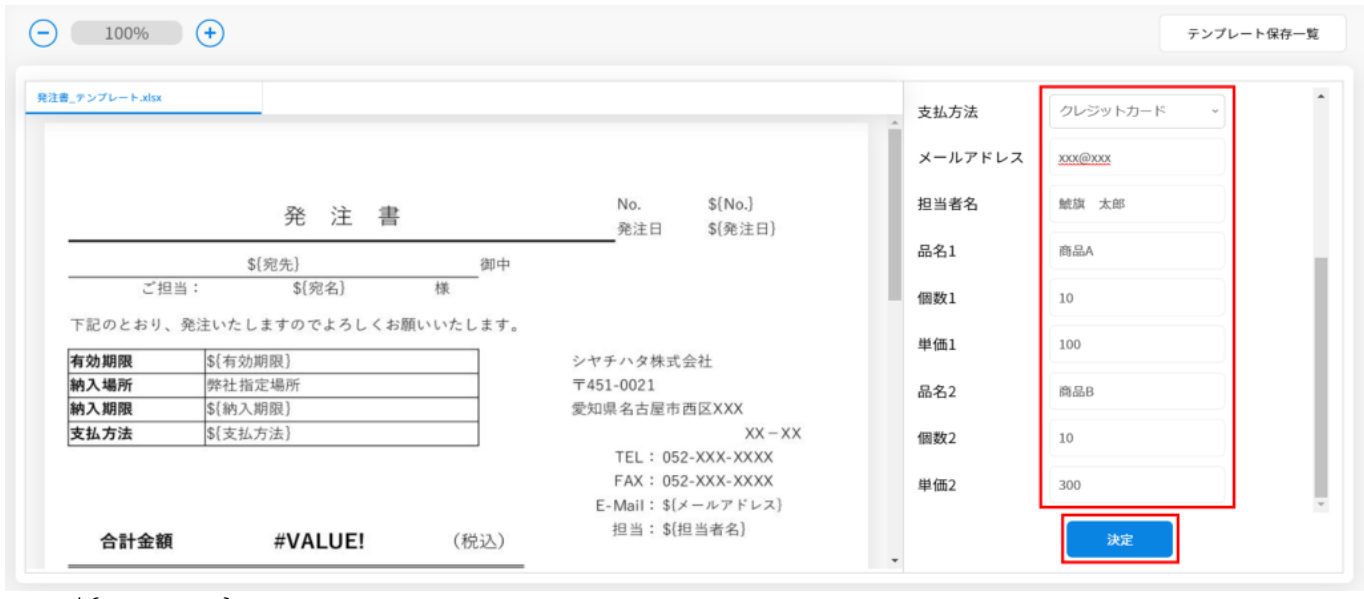

 $S\{$  }

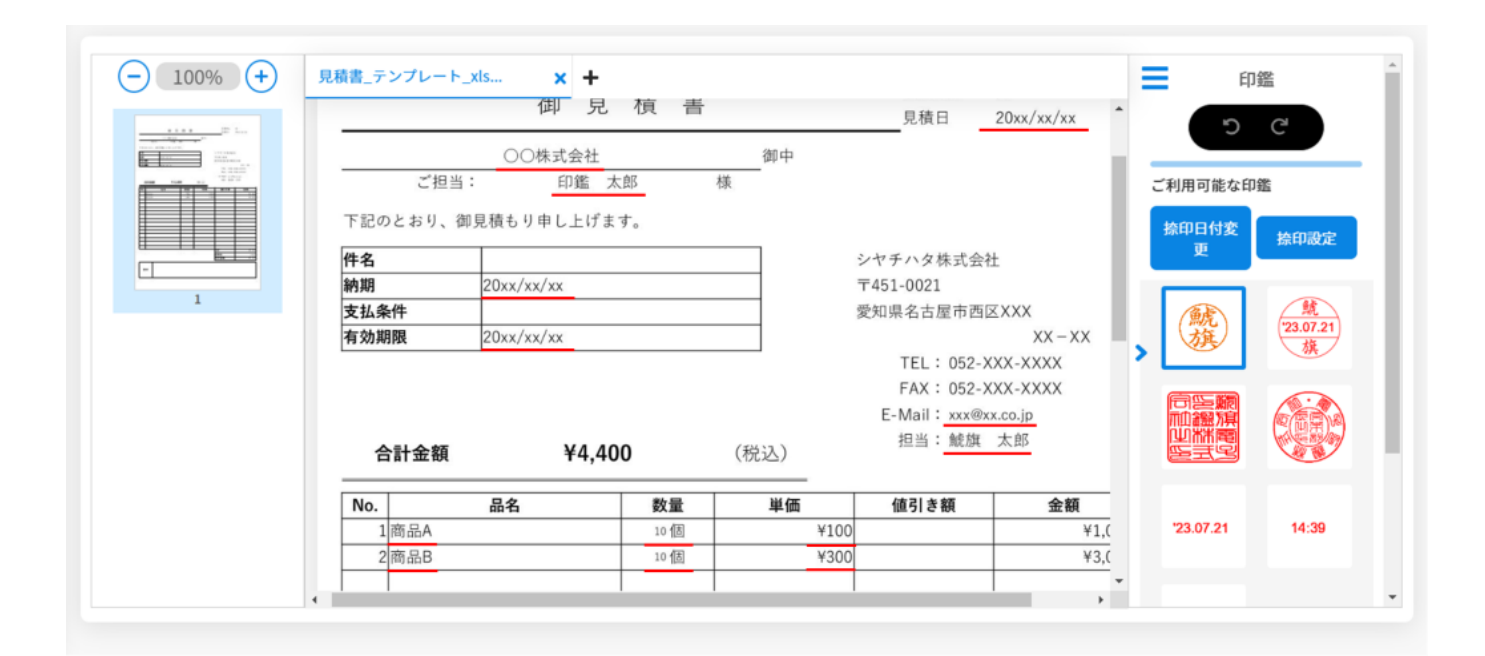

**4テンプレート編集機能**

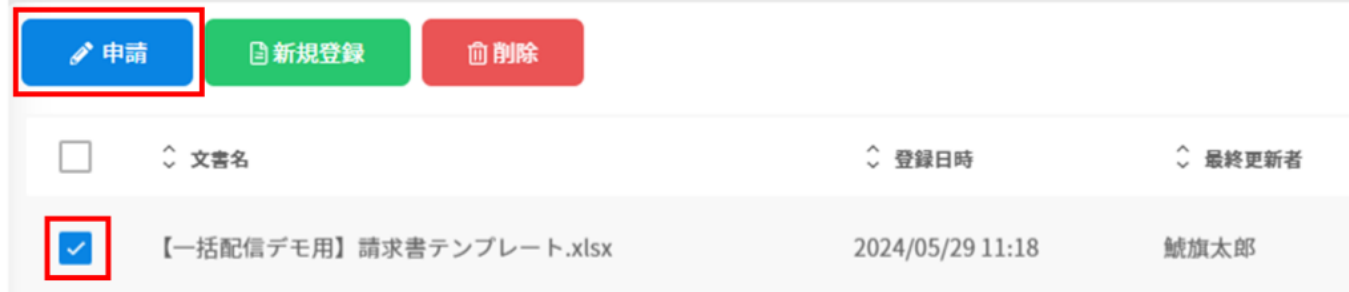

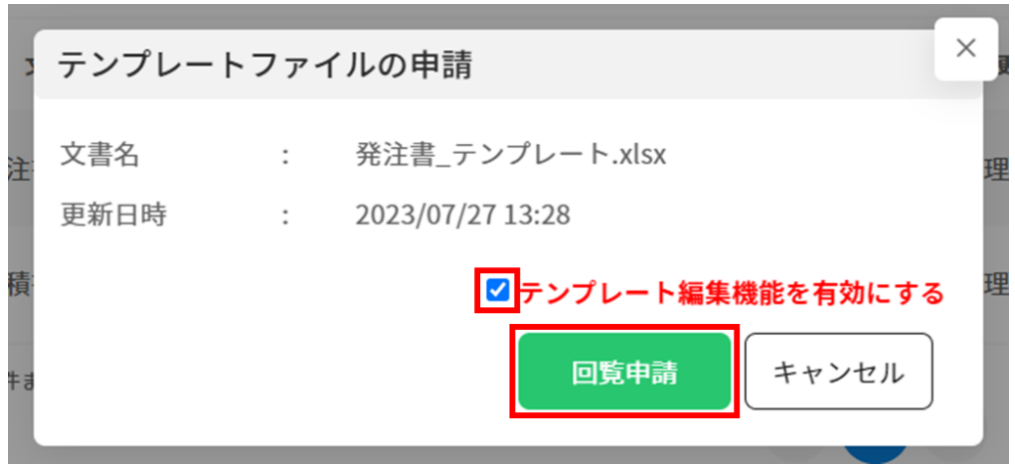

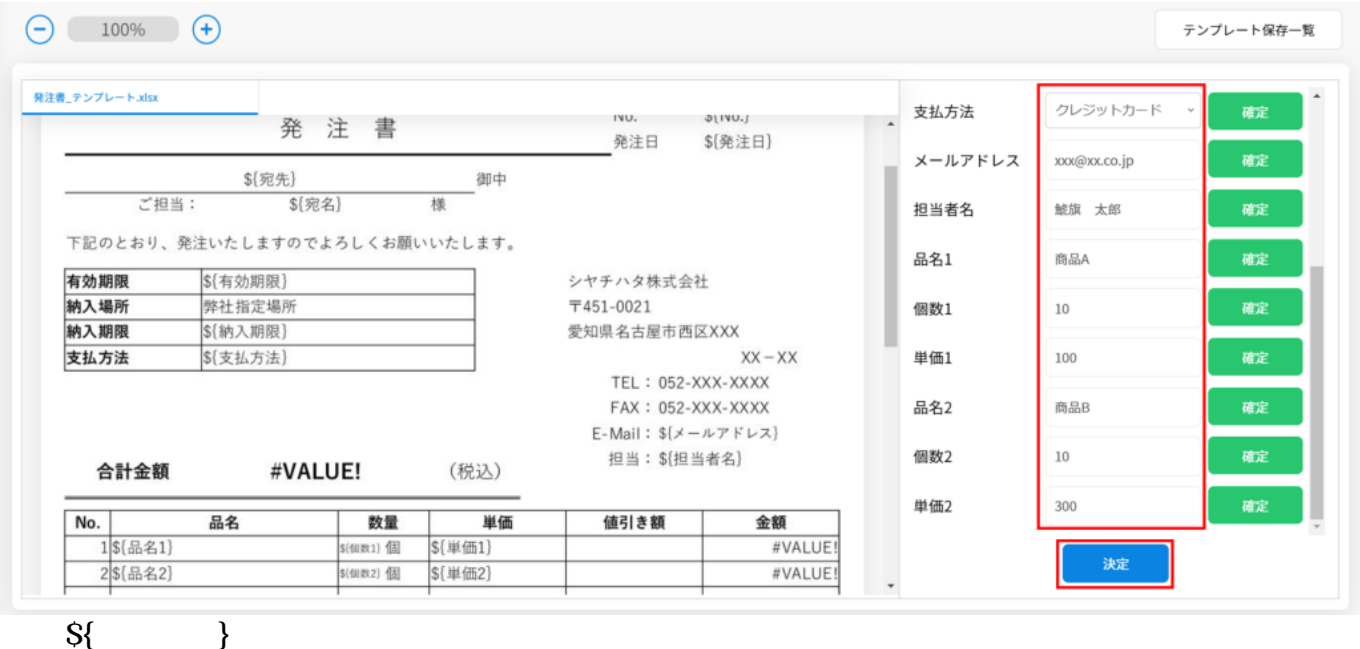

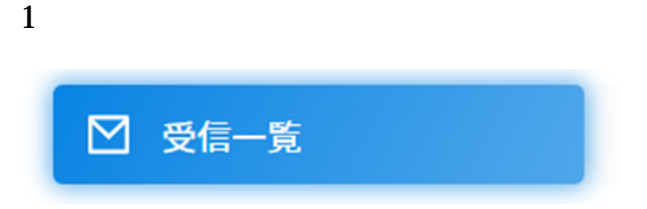

 $2 \angle$ 

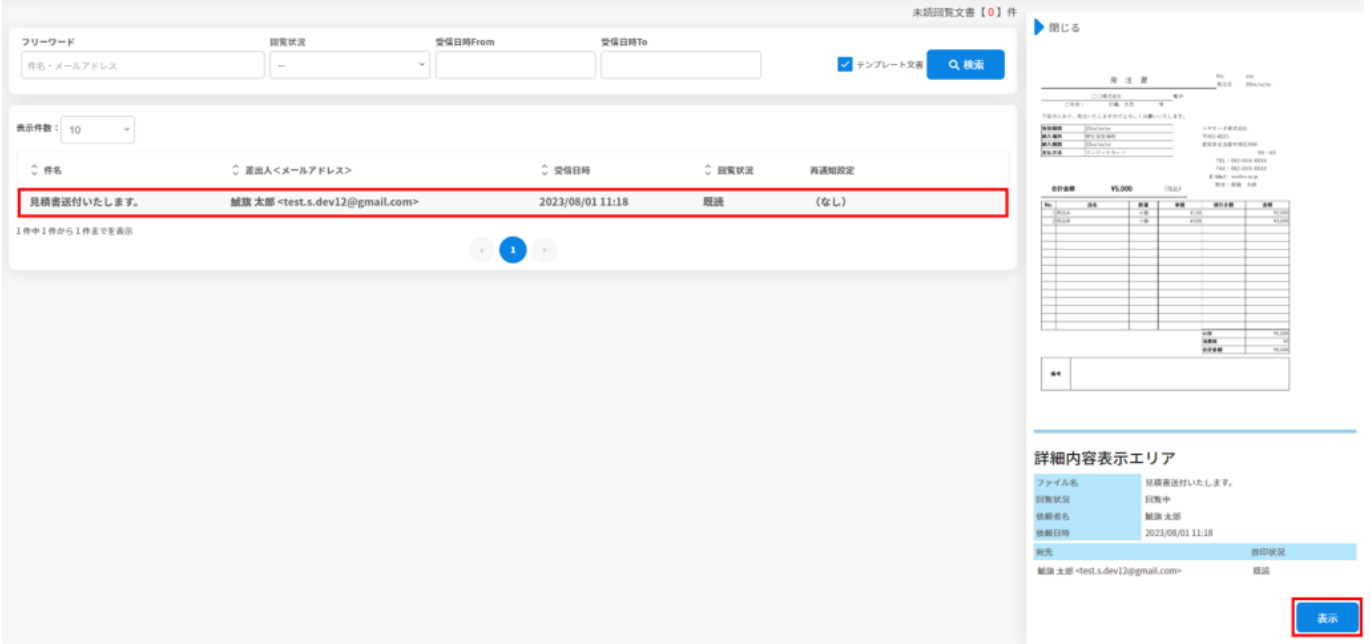

 $3\,$ 

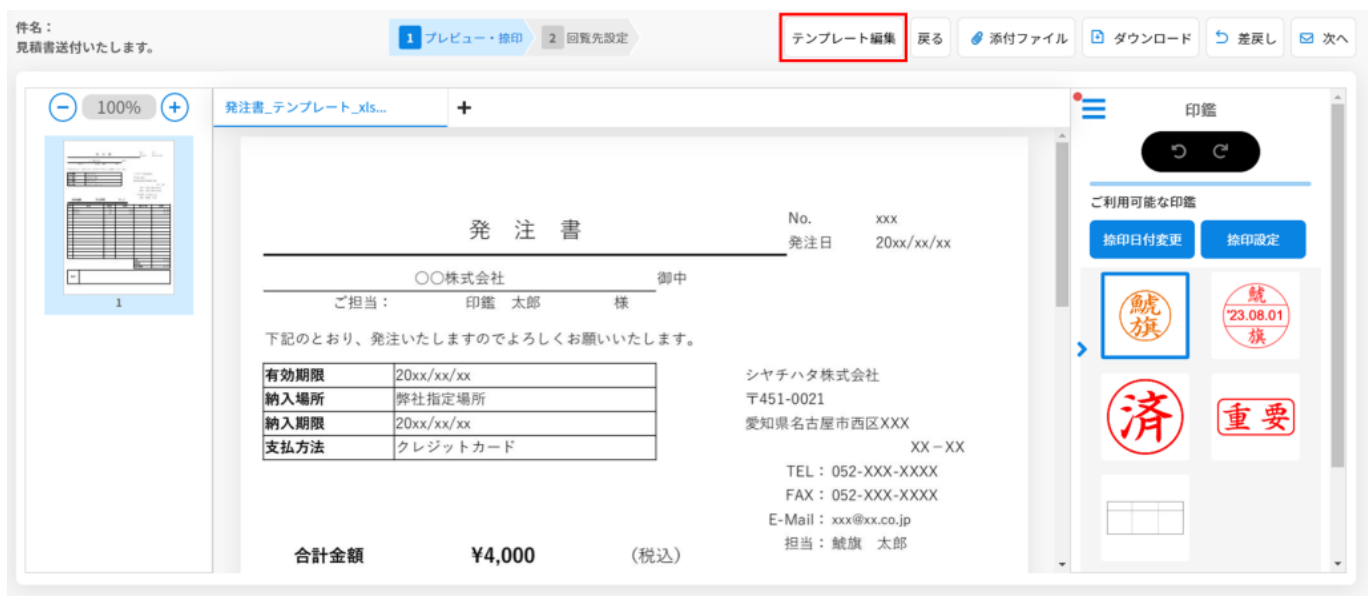

 $4\,$ 

 $5\,$ 

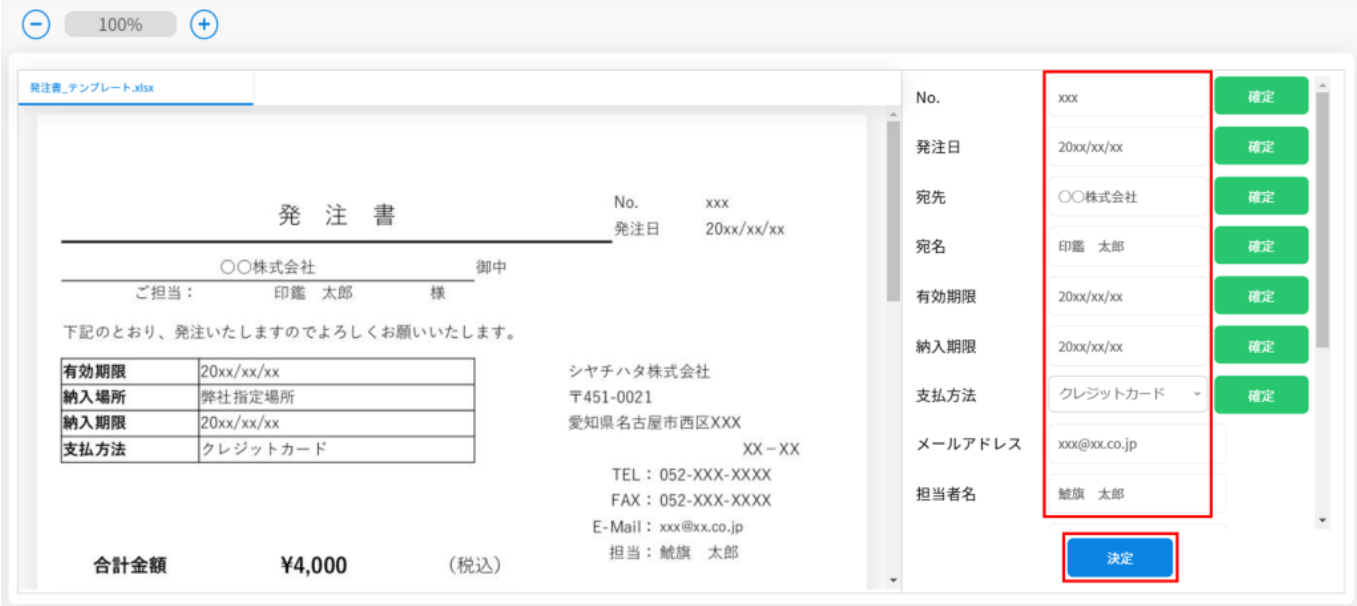

 $6\,$ 

**5承認ルートの設定**

## $1$

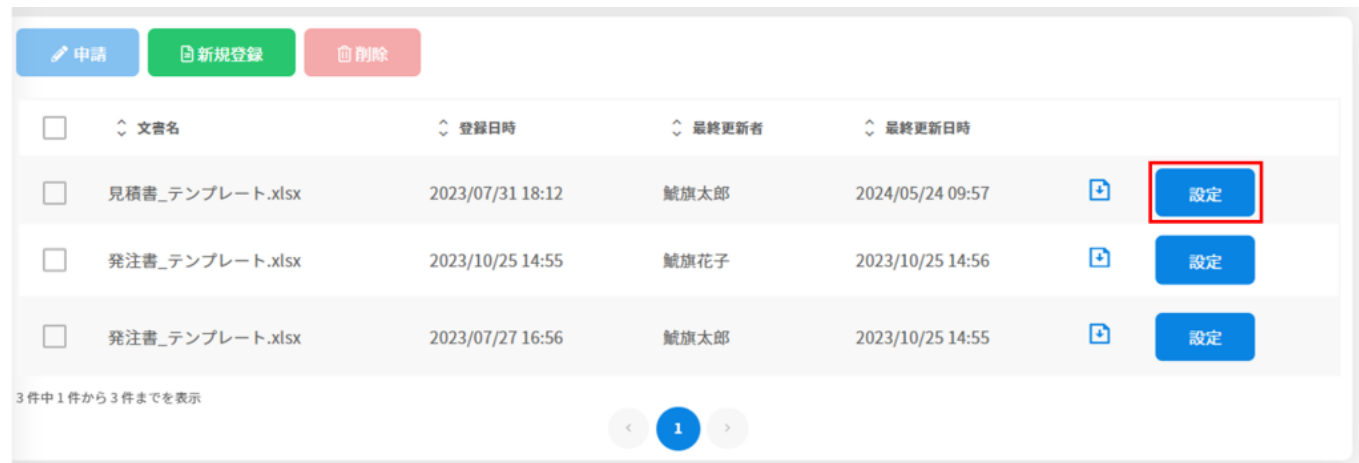

 $2\overline{a}$ 

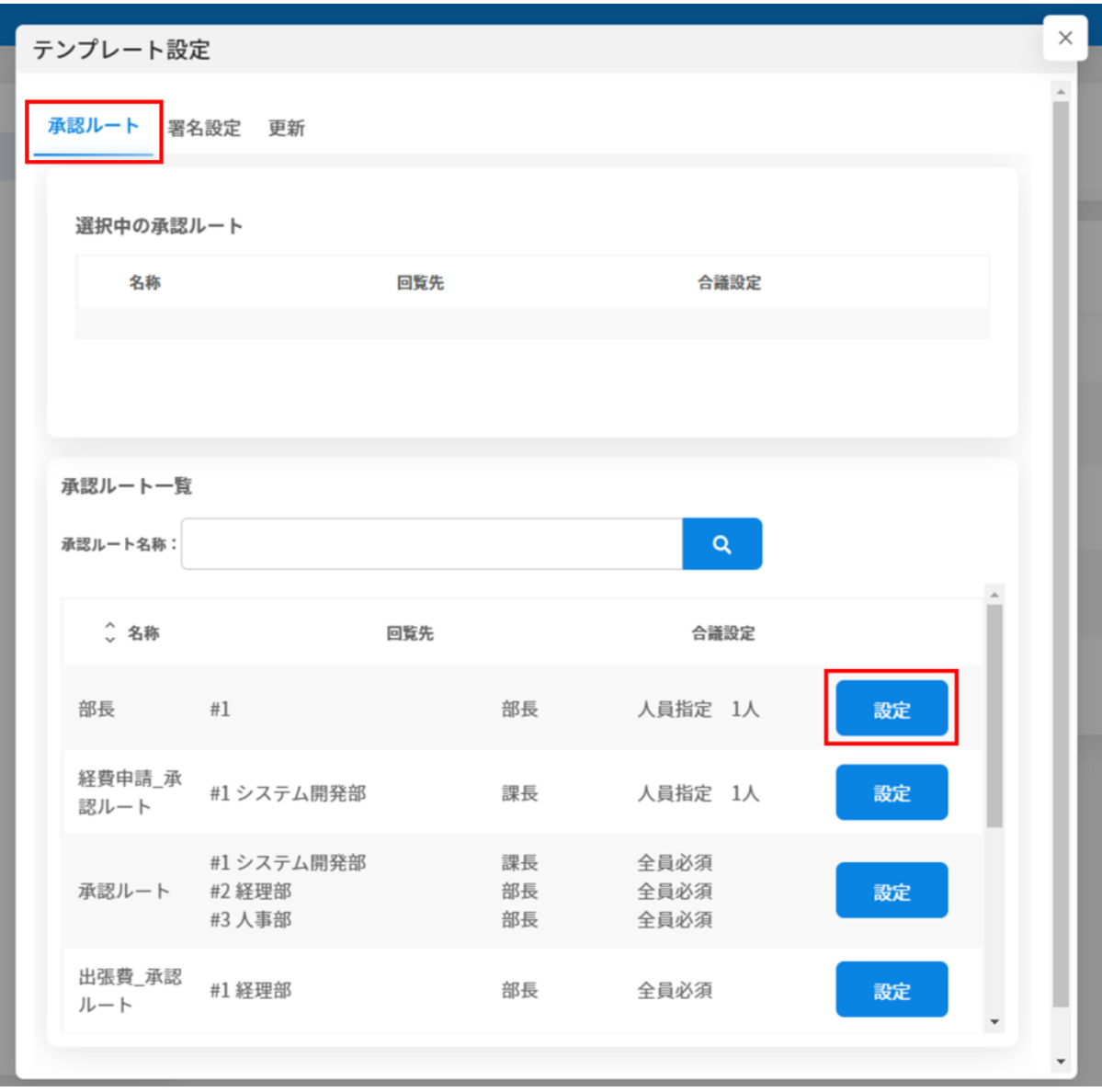

 $3\hskip2pt$ 

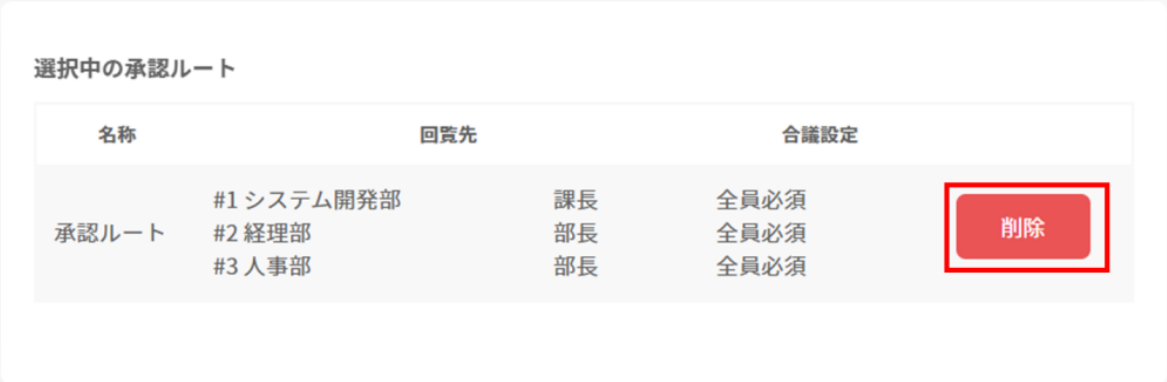

# **6署名設定**

#### $1$

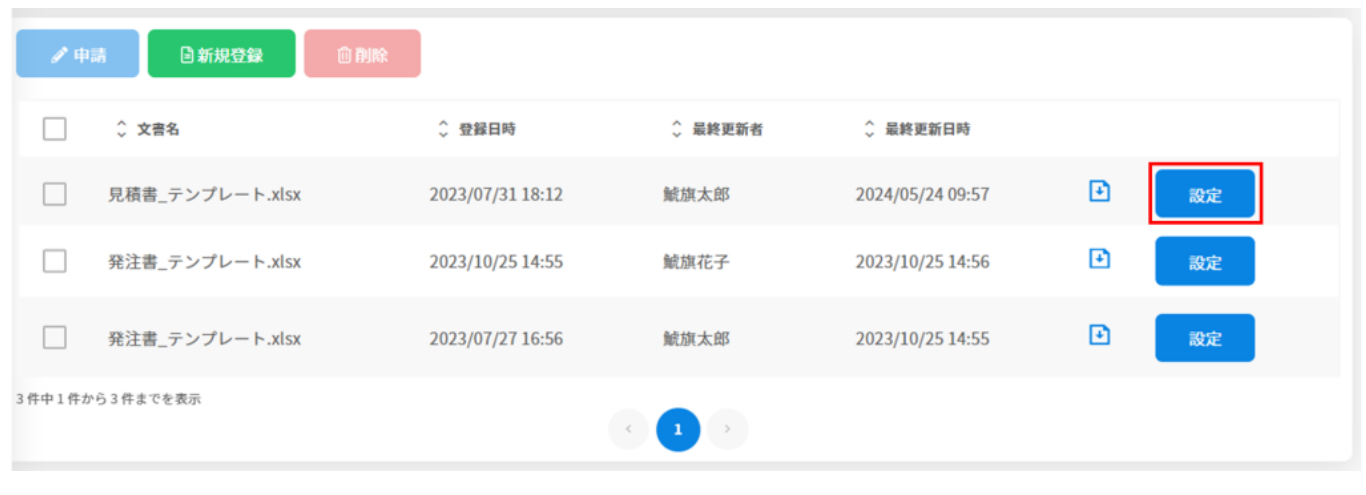

 $\mathbb{R}^n$ 

 $2 \leq$ 

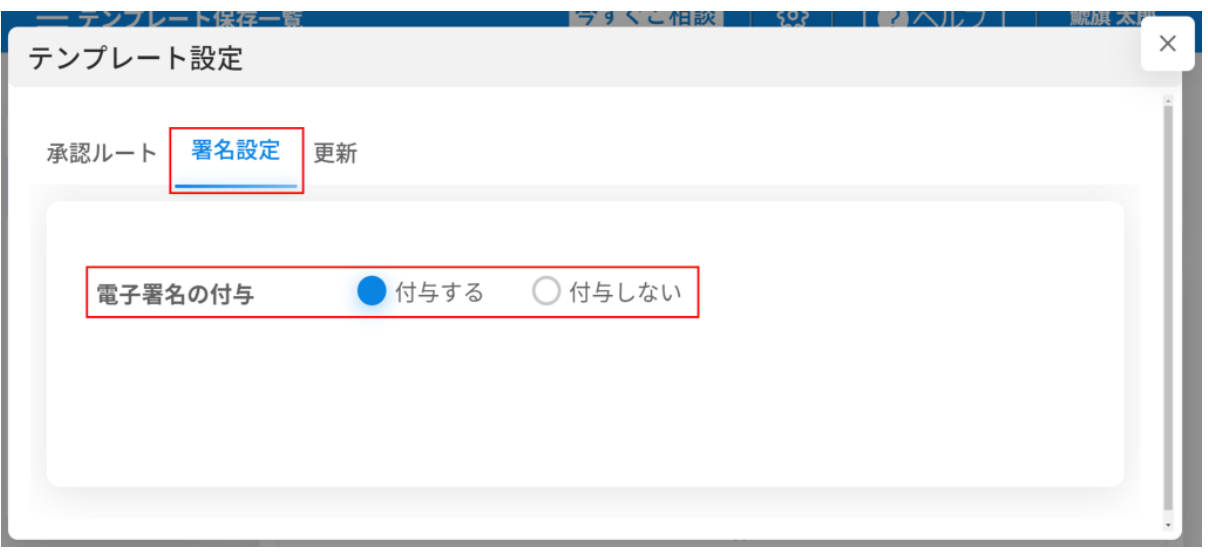

**7テンプレートの編集**

#### 

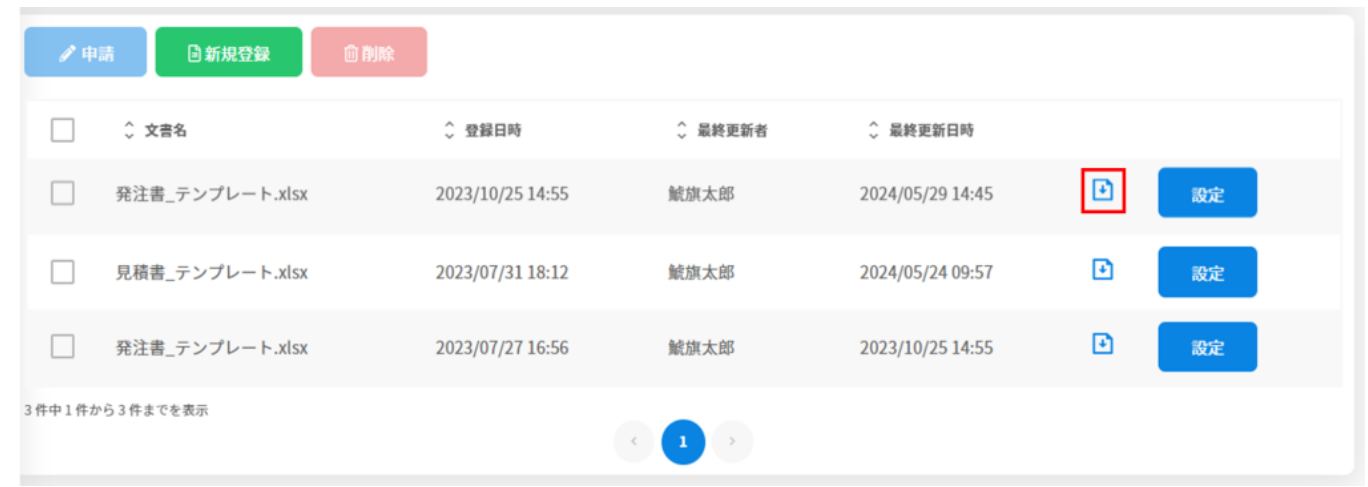

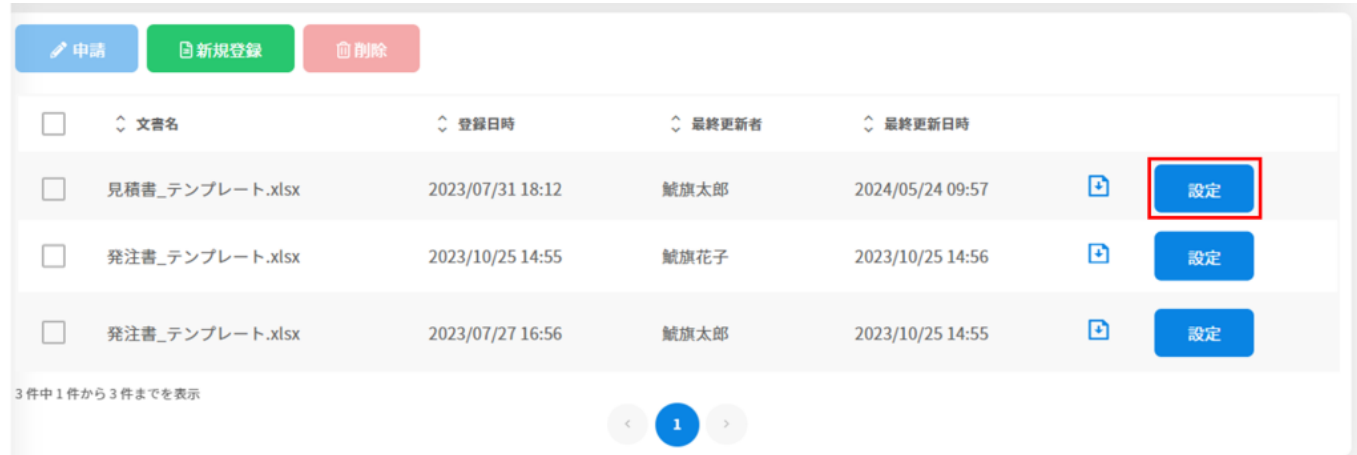

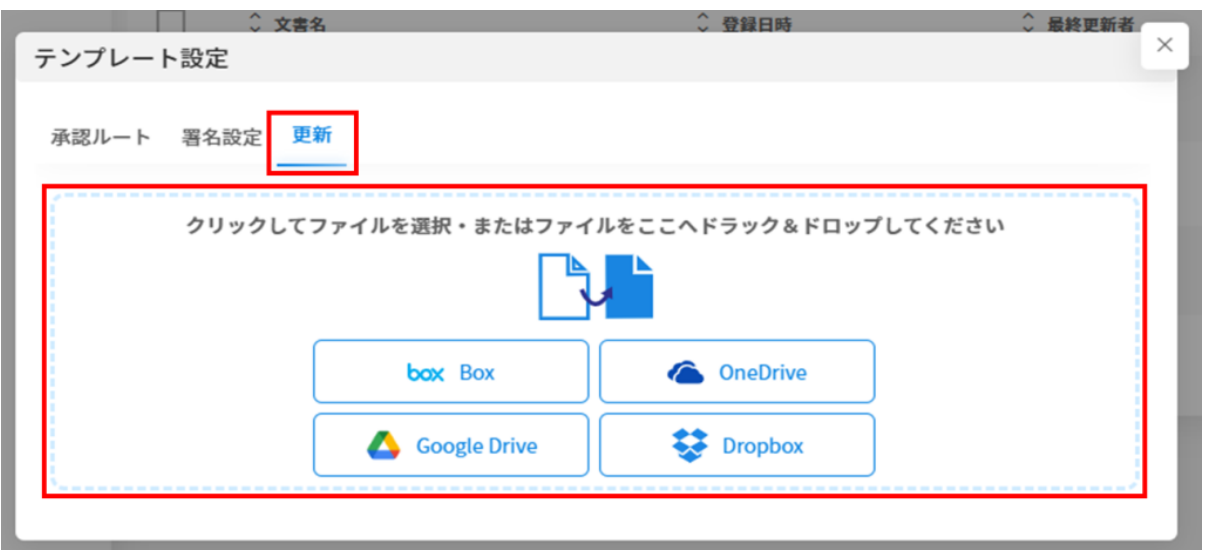

**8テンプレートの削除**

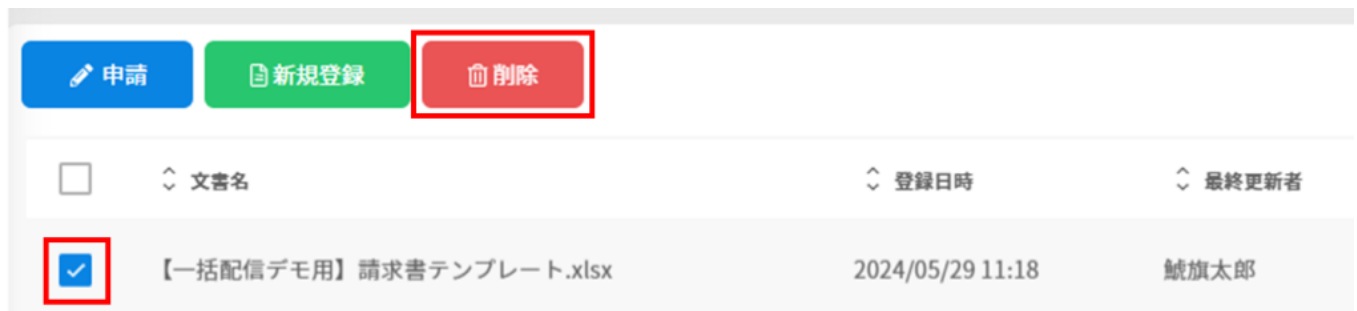

 $2 \,$ 

[・文書の回覧先設定](https://help.dstmp.com/help/circulationapplication-s/)